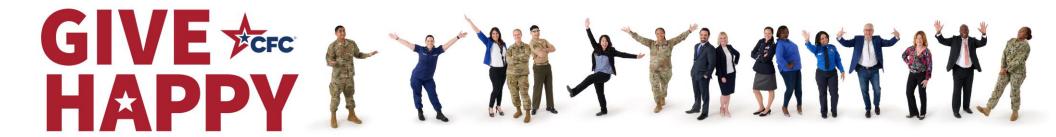

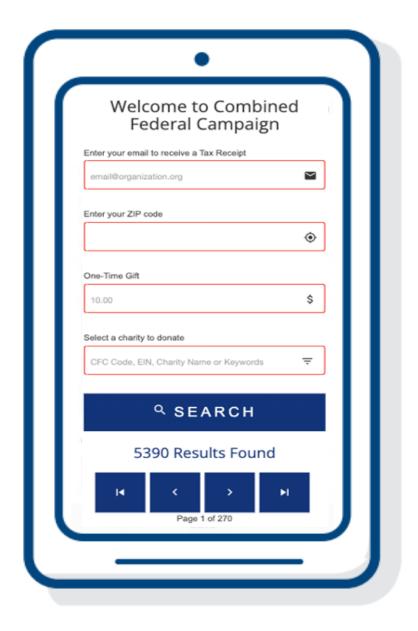

Looking for a simple way to make a one-time pledge?

## Text "DONATE" to 978-487-5678

- 1. Click the first link\* in the text reply.
- 2. Complete three fields: email, ZIP Code, and dollar amount.
- 3. Search for and select your charity.
- 4. Choose your payment: PayPal or Credit Card.

\*Click the second link the text reply to visit the CFC Online Giving System for access to the full range of giving options.